Request Type \*

None Selected

1

\*UMD Card Request and Updates

\*UMD Travel and Hosting (Parent to Expense)

\*UMD Event Request (Parent to Expense)

\*UMD Card Request and Updates

### Job Aid: Requesting a new Tcard

## SAP Concur 🖸

~

# How to request a new Tcard

The Tcard will be used for payments during travel and events

#### This Job Aid will go through the steps for requesting a Tcard through SAP Concur.

Screenshots are provided to use as visual guides for certain steps.

#### After you create a new request...

1. In the **Request Type** drop-down menu, select **\*UMD** Card Requests and Updates.

2. Fill in the fields listed below:

- Request Name \*Your legal name\* + Tcard^
- Request Date Today's date
- User Type Choose from Staff, Faculty or Graduate Assistant
- Reason for Request New card
- KFS Account Number
- 3. Click Create at the bottom-right.

**4.** Click the **Add** button under Expected Expenses and select **New Card Request.** 

#### 5. Fill in the fields listed below:

- Reason for Card Choose from Infrequent Traveler, Frequent or International Traveler, Department Admin - Hosting
- Business Phone Number
- Monthly Credit Amount
  - Please note, if you choose Other, the
    Other Monthly Limit field must be filled
  - In the **Comment** field, please leave a note on why you need a custom limit

6. Click Save.

7. Click Submit Request at the top-right.

^Adding "Tcard" after the cardholder name will facilitate tracking the number of Tcards that are being requested.

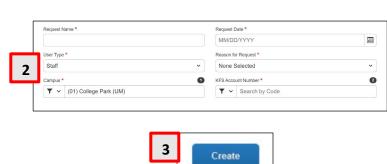

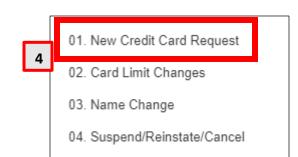

| Reason for Card *       | Business Phone Number * |
|-------------------------|-------------------------|
| None Selected           | •                       |
| Monthly Credit Amount * | Other Monthly Limit     |
| None Selected           | <b>~</b> ]              |
| Comment                 |                         |
|                         |                         |